## **Création d'un compte B-CITI**

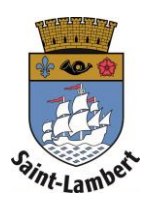

- 1. Connectez-vous au [https://saint-lambert.b-citi.com.](https://saint-lambert.b-citi.com/)
- 2. Cliquez sur « Créer un compte » *\* Si vous avez déjà un compte B-CITI, entrez vos informations et cliquez sur « Connexion ».*
- 3. Remplissez les champs requis, acceptez les conditions d'utilisation et cliquez sur le bouton « Créer un compte ».

Vous avez maintenant un compte B-CITI!

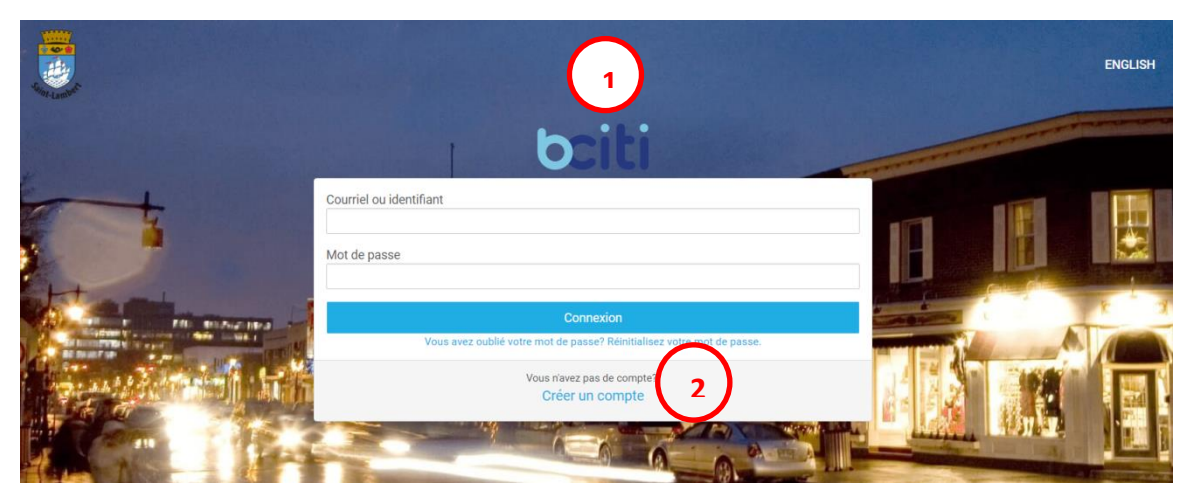

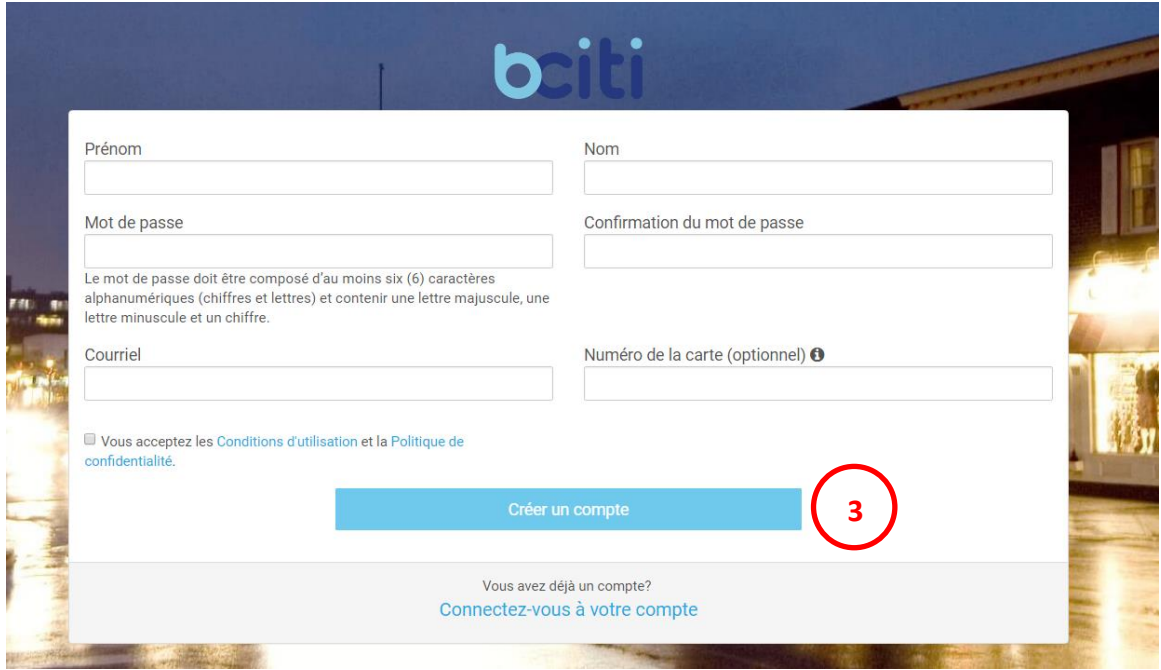